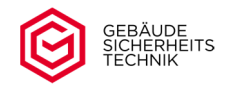

## **Bedienungsanleitung**

## **Elektronisches Hochsicherheitsschloss**

# **Serie STELLAR**

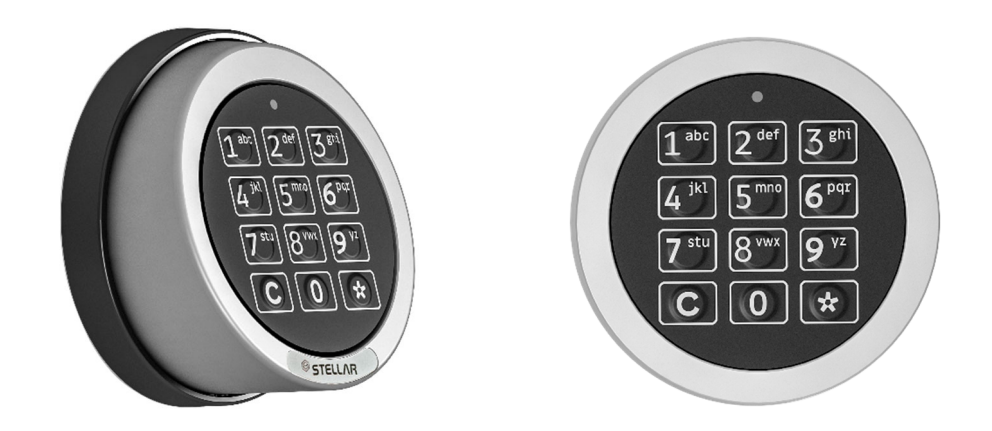

## **Typ ML 18-1 Motorschloss Universal / Grand und Grand Direct**

**- Business -**

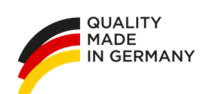

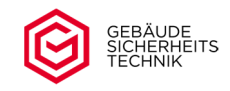

## **Inhaltsverzeichnis**

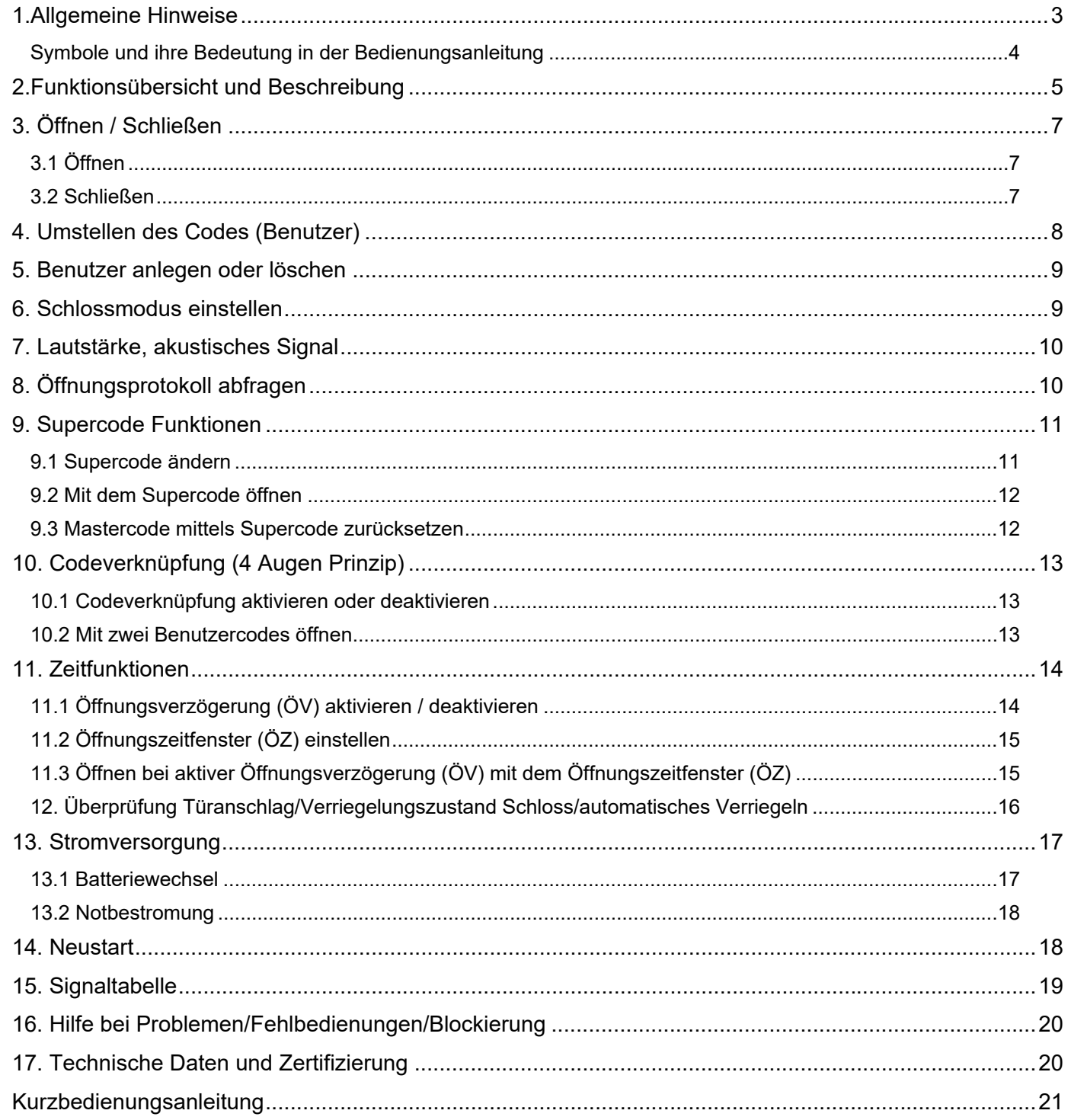

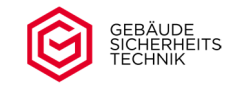

#### **1.Allgemeine Hinweise**

- Bevor Sie Änderungen am Schloss vornehmen lesen Sie bitte die Bedienungsanleitung sorgfältig durch. Fehlbedienungen sind von der Gewährleistung ausgenommen.
- Während der Codeeingabe achten Sie bitte darauf, dass der Code nicht durch andere Personen eingesehen werden kann, und überzeugen Sie sich, dass keine Person hinter Ihnen steht.
- Das Schloss bestätigt jeden Tastendruck durch ein akustisches Signal. Abgeschlossene oder abgebrochene Vorgänge werden durch Aufleuchten der LED, kombiniert mit einem akustischen Signal angezeigt. (siehe Signalübersicht in dieser Bedienungsanleitung).
- Eingabepausen von mehr als 10 Sekunden zwischen 2 Tastendrücken, unterbrechen die laufende Eingabe.
- A Bei Eingabefehlern während der Öffnungscodeeingabe kann der Öffnungsvorgang durch Drücken der Taste sofort abgebrochen werden. Sie können den Öffnungsvorgang neu beginnen. **C**
- $\triangle$  Um den Programmiervorgang bei Eingabefehlern abzubrechen, warten Sie bitte 10 Sekunden (Timeout) mit dem nächsten Tastendruck. Nach dem Timeout von 10 sec. wird der Programmiervorgang abgebrochen und Sie können den Programmiervorgang neu beginnen. Ein Abbruch mit der Taste ist **C**ebenfalls möglich.
- Das Schloss verwaltet bis zu 10 unterschiedliche, 6-stellige Öffnungscodes und einen Supercode. Vor jedem Öffnungscode muss als erste Ziffer eine einstellige Benutzer-ID eingegeben werden. Diese dient nur zur Identifikation des Benutzers und ist nicht Bestandteil des 6-stelligen Öffnungscodes. (z.B. 1 654321, 1=Benutzer-ID / 654321=persönlicher Öffnungscode).
- Wir empfehlen Ihnen, in regelmäßigen zeitlichen Abständen, den Tresor und die Bedieneinheit auf Spuren von Manipulation zu überprüfen. Sollten Sie mögliche Manipulationen feststellen, empfehlen wir Ihnen den Austausch des Schlosses in Rücksprache mit Ihren Servicepartner.
- △ Die nachfolgenden Codes sind werksseitig voreingestellt und müssen aus Sicherheitsgründen vor Inbetriebnahme des Schlosses geändert werden (ansonsten gefährden Sie Ihren Versicherungsschutz).

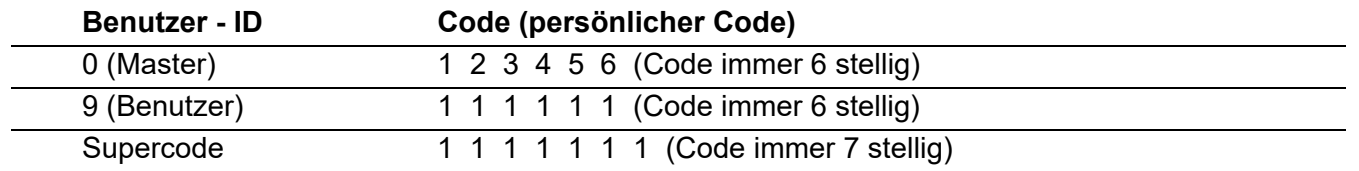

Bitte beachten Sie die Bemerkungen zur Funktion und Umgang mit dem Supercode in dieser Bedienungsanleitung.

 $\triangle$  Bewahren Sie den Code an einem sicheren Ort auf und verwenden Sie keine einfachen Codes wie z.B. 111111, keinen Geburtstag bzw. ähnliche persönliche Daten.

- <u>A Vor Inbetriebnahme</u> des Schlosses bitte immer den Benutzer / Master- und Supercode ändern, ansonsten ist das Schloss für jeden mit dem voreingestellten werksmäßigen Supercode, zu öffnen.
- <u>A</u> Ist der Supercode nicht mehr bekannt, kann der Schrank, nur noch mittels einer Notöffnung geöffnet werden. Ein "Auslesen" des Benutzer- / Supercodes ist aus Sicherheitsgründen nicht möglich.

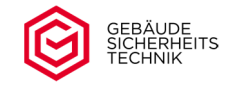

- **A** Ist der Master bzw. Benutzercode nicht mehr bekannt kann das Schloss mit Hilfe des Supercodes geöffnet werden.
- A Änderung der Schlosseinstellungen können nur bei geöffnetem Schloss durchgeführt werden. Um vorherige ungewollte Tastendrücke zu löschen empfehlen wir vor Beginn eines Programmiervorganges die Taste <sup>[C]</sup> zu drücken.

 $\triangle$  Je nach Eingabe/Programmierstatus werden falsche/unvollständige Eingaben mit einer Fehlermeldung bzw. nach 10 sec. (Timeout) abgebrochen. Die Anzeige des Abbruches erfolgt durch das längere Leuchten der LED verbunden mit einem Signalton.

<u>A</u> Das Schloss wird motorisch ver- und entriegelt. Wenn der Motor in Bewegung ist, leuchtet die LED über dem Tastenfeld. Betätigen Sie niemals den Riegelwerksgriff während des Öffnungs-/ Schließvorgang des Motors. Dies kann zu Schäden am Schloss führen. Zwischen Codeeingabe und Betätigung des Griffes sollten ca. 3 sec. liegen. Der Abschluss des Öffnungs-/Schließvorganges wird durch einen einmaligen Ton, verbunden mit dem Aufleuchten der roten LED, angezeigt. Bitte führen Sie die Öffnungs- und Schließvorgänge über den Türgriff in einem gleichmäßigen Zug aus. Ruckartige Bewegungen können zu Schäden am Schloss führen.

<u>A</u> Verwenden Sie nur Batterien gemäß den technischen Spezifikationen.

#### **Symbole und ihre Bedeutung in der Bedienungsanleitung**

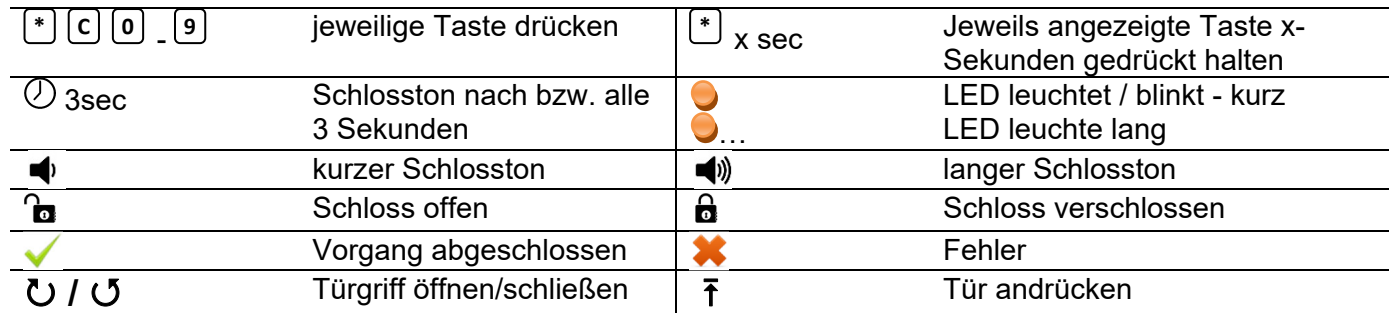

Werden mehrere Symbole hintereinander aufgeführt bedeutet dieses folgendes (Beispiel):

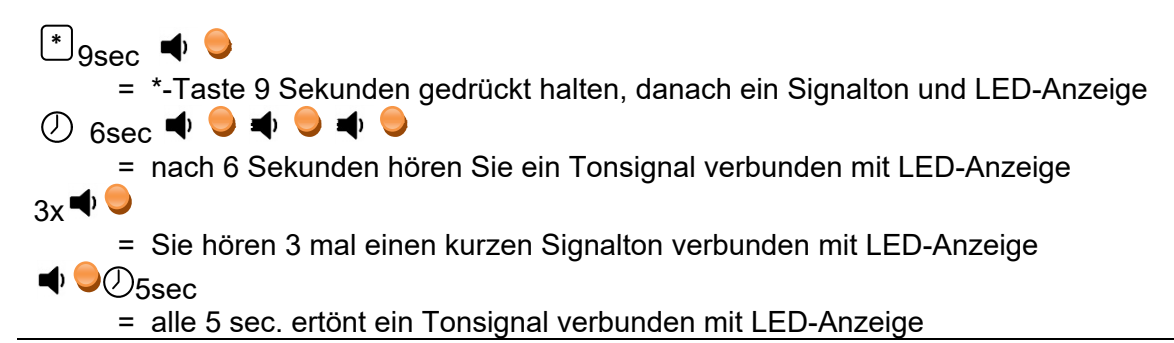

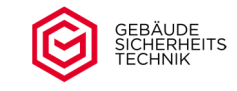

#### **2.Funktionsübersicht und Beschreibung**

#### **Batterie einlegen / Schlossaktivierung / Anzeige Batterieunterspannung**

Nach dem Einlegen / Wechseln der Batterie ist das Schloss nach ca. 2 sec. betriebsbereit. Die Betriebsbereitschaft wird mit einem kurzen Ton und dem Aufleuchten der LED angezeigt. Nach längerer

Ruhezeit des Schlosses drücken Sie bitte vor Inbetriebnahme die Taste <sup>LCJ</sup>und warten Sie den Signalton verbunden mit dem Leuchten der LED ab.

**Achtung:** Eine Batterieunterspannung (ab 6,5 V) wird nach jedem Bedienvorgang angezeigt (mehrmaliges Tonsignal verbunden mit der roten LED). Die Batterie ist sofort zu wechseln.

#### **Benutzer**

Das Schloss kann bis zu 10 unterschiedliche Benutzer verwalten. Der Benutzer 0 gilt als Master und kann als einziger Programmierungen vornehmen. Jedem Benutzer wird ein persönlicher Code zugeordnet.

#### **Blockierung des Riegelschiebers**

Die Blockierung des Riegelschiebers wird mit 2 langen Signaltönen, verbunden mit dem Leuchten der roten LED angezeigt. Die Beseitigung der Blockierung wird im Punkt Fehlerbeschreibung beschrieben.

#### **Codeeingabe**

Die Codeeingabe muss immer mit dem aktuell gültigen Code erfolgen. In den aufgeführten Beispielen wird der Vorgang für die Codeeingabe auf Basis des voreingestellten Werkscodes beschrieben.

## **C-Taste**

Die Taste erfüllt nachfolgende Funktionen: **C**

- ‐ Schließen eines geöffneten Schlosses
- ‐ Abbruch einer Öffnungscodeeingabe bzw. Programmierung
- ‐ Kurzzeitige Unterbrechung der Fehlermeldung Türanschlagsüberwachung

#### **Lautstärke**

Die Signallautstärke kann auf "Leise" bzw. "Laut" eingestellt werden. Werksseitig ist "laut" eingestellt.

#### **Fehlerbeschreibung / Signaltabelle**

Hier werden die einzelnen Schlosssignale erläutert und Hilfestellungen zur Fehlersuche bei Falschbedienungen gegeben.

#### **Manipulationssperre**

Nach Eingabe von vier ungültigen Öffnungscodes tritt eine Bediensperre von fünf Minuten (Manipulationssperre) in Kraft. Erfolgt nach Ablauf der Sperrzeit wiederum eine Falscheingabe, beginnt abermals die fünfminütige Sperrzeit. Ein Öffnen des Schlosses nach Ablauf der Sperrzeit ist nur durch eine Eingabe des gültigen Öffnungs- / Benutzercodes bzw. des Supercodes möglich. Die Manipulationssperre beträgt 5 min in welcher die rote LED alle 8 sec. aufleuchtet.

Nach Ablauf der Sperrzeit führt jede Falscheingabe wieder zu einer Sperrzeit von 5 min. Während der Sperrzeit, welche durch die Falscheingabe des Benutzercodes entstanden ist, kann das Schloss mit dem gültigen Supercode geöffnet werden. Erfolgt dieses, ist die noch verbleibende Sperrzeit aufgehoben.

**Achtung:** Eine Sperrzeit, welche durch Falscheingabe des Supercodes entstanden ist kann nicht aufgehoben werden.

**Achtung:** Eingaben während der Sperrzeit führen zu einer Verlängerung der jeweiligen Sperrzeit.

Der Ablauf der Sperrzeit wird durch einen 3maligen langen Ton verbunden mit dem Leuchten der roten LED angezeigt.

#### **Mastercode (Benutzer 0)**

Den Mastercode benötigen Sie zur Schlossprogrammierung und zur Änderung des Supercodes.

#### **Neustart**

Können Eingaben nicht wie gewohnt vorgenommen werden, kann das Betriebssystem des Schlosses neu gestartet werden. Die Schlosseinstellung und die Codes bleiben dabei erhalten.

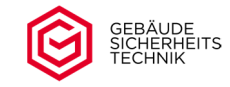

#### **Notbestromung**

Sollte die Batteriespannung zu gering sein (< 6,5 Volt) und sich das Schloss nicht mehr öffnen lassen, kann das Schloss von außen mit Strom versorgt werden. Lesen Sie hierzu den Punkt "Notbestromung" in dieser Betriebsanleitung.

#### **Öffnungscode (Benutzer/Master)**

Der Öffnungscode für den Benutzer/Master setzt sich aus der einstelligen Benutzer-ID und dem persönlichen 6-stelligen Benutzer-/Mastercode zusammen.

#### **Öffnungsprotokoll**

Es werden nur Ereignisse ausgelesen. Der jeweilige, zughörige Code wird aus Sicherheitsgründen nicht ausgelesen werden. Das Auslesen erfolgt standardmäßig akustisch über die Tastatur bzw. mittels einer eine optionalen Auslesesoftware verbunden mit einer optionalen Hardwareanpassung. Die optionale Auslesesoftware wird in Dokumentation "Auslesesoftware" beschrieben.

#### **Supercode**

Der Supercode ist ein Notfallcode. Mit dem Supercode können Sie das Schloss öffnen und den Master auf den Mastercode 111111 zurücksetzen. Den Supercode bitte unbedingt vor der ersten Inbetriebnahme ändern. A Bitte benutzen Sie den Supercode nicht als standardmäßigen Öffnungscode.

#### **Schlossmodus**

Das Schloss kann im Tresormodus (Standard) mit bis zu 10 Benutzern betrieben werden. Alternativ kann ein Geldtransportmodus für die Benutzer 7-9 zur Umgehung einer programmierten Öffnungsverzögerung aktiviert werden.

#### **Tür / Schlossüberwachung**

In diesem Modus wird der Schließzustand eines Türkontaktes und der Schlosszustand (auf/zu) überprüft. Die Funktion verhindert, dass das Schloss bei nicht vollständig geschlossener Tresortür geschlossen werden kann. Es stehen 3 Varianten zur Verfügung. Die Schlossfunktion 2 beinhaltet das automatische Verriegeln.

#### **Vieraugenprinzip**

Beim Vieraugenprinzip kann das Schloss nur von 2 unterschiedlichen und freigegebenen Benutzern geöffnet werden (Codeverknüpfung).

#### **Zeitfunktionen**

Für den kontrollierten Zugriff zum Tresor kann das Schloss mit einer Öffnungsverzögerung in Verbindung mit einem Öffnungszeitfenster programmiert werden. Dieses kann mit und ohne einem 4 Augen Prinzip (Codeverknüpfung) programmiert werden.

#### **Programmierung**

Die Programmierung des Schlosses erfolgt in der Reihenfolge Berechtigung, Funktionswahl, Parametereingabe. Abgesehen von der Codeänderung ist nur der Master (0) zur Programmierung der übrigen Funktionen berechtigt.

0 Codeänderung 5 Supercodeänderung 1 Benutzerverwaltung 16 Codeverknüpfung<br>2 Schlossmodus 17 Öffnungsverzöger 2 Schlossmodus 7 Öffnungsverzögerung 3 Lautstärke 8 Öffnungszeitfenster 4 Öffnungsprotokoll 9 Türüberwachung

Folgende Funktionsnummern stehen zur Verfügung.

Die jeweils genaue Vorgehensweise sowie die verfügbaren Parameter sind in den jeweiligen Punkten dieser Anleitung genauer beschrieben.

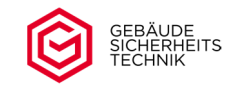

## **3. Öffnen / Schließen**

## **3.1 Öffnen**

 $\overline{a}$ 

Die Codeeingabe muss immer mit dem aktuellen Benutzercode erfolgen. Im nachfolgenden Beispiel wird der Ablauf mit dem voreingestellten Werkscode beschrieben. Der Vorgang ist für alle Benutzer 0-9 identisch.

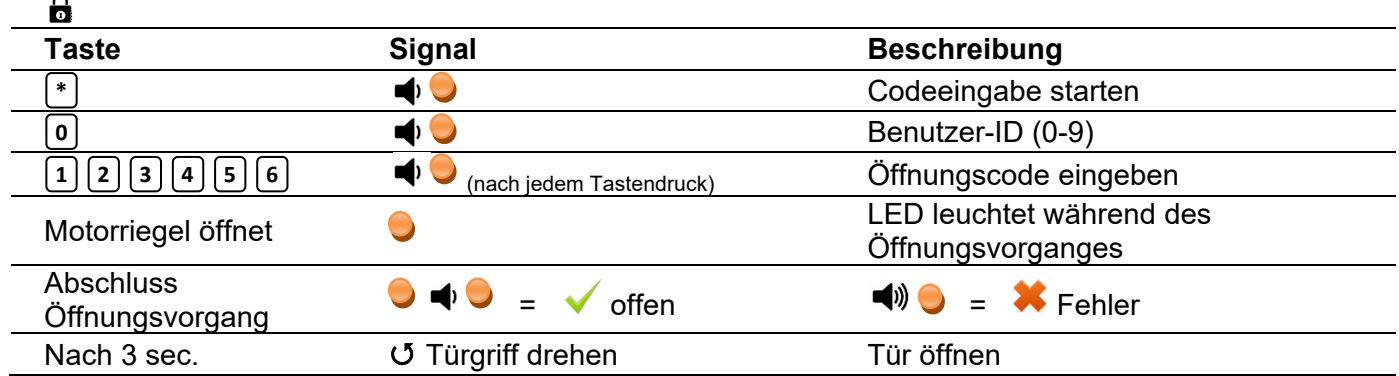

Nach korrekter Codeeingabe und dem vollständigen Zurückfahren des Schlossriegels kann die Tür über den Türgriff geöffnet werden. Während des Zurückfahrens des Motorriegels leuchtet die rote LED.

**A** Betätigen Sie den Griff erst wenn das Schloss vollständig geöffnet ist (LED blinkt 2x). Zwischen Codeeingabe und Betätigung des Griffes sollten mind. 3 sec. liegen.

Um Schlossbeschädigungen zu vermeiden, drehen Sie den Türgriff bitte gleichmäßig und nicht ruckartig.

Nach einer falschen Codeeingabe kann der Öffnungsvorgang noch dreimal wiederholt werden. Nach viermaliger Falscheingabe tritt eine Sperrzeit von 5 Minuten in Kraft (Manipulationssperre). Während der Manipulationssperre leuchtet die LED alle 8 Sekunden kurz auf . Bitte vermeiden Sie während der Manipulationssperre das Drücken einer Taste. Dieses führt zur einer Verlängerung der Sperrzeit. Das Ende der Sperrzeit wird durch einen 3 maligen langen Ton verbunden mit dem Leuchten der roten LED angezeigt.

#### **3.2 Schließen**

Vor dem Schließen des Schlosses stellen Sie bitte sicher, dass die Tür fest anliegt und sich der Türgriff vollständig in Schließposition (Riegelbolzen sind vollständig ausgefahren) befindet. Um das Schloss zu verschließen, drücken Sie die Taste . Nach dem Drücken der Taste fährt der Schlossriegel in die **C C** Schließposition.

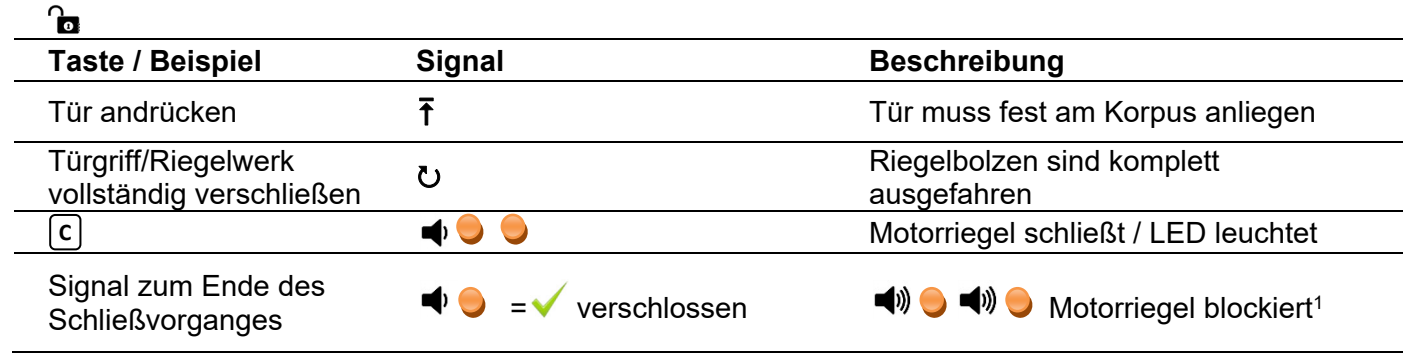

A Bei einer Blockierungsanzeige beachten Sie bitte Punkt 2 und 16 dieser Bedienungsanleitung

Um Fehlbedienungen zu vermeiden, darf der Riegelwerksgriff nach dem Drücken der Taste für mind. 3 **C**sec. nicht betätigt werden.

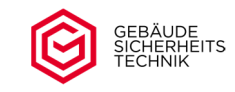

**Nach jedem Schließvorgang überzeugen Sie sich bitte, dass der Tresor auch wirklich verschlossen ist.** Bei Fehlbedienungen, z.B. Tür wurde nicht richtig angelegt, ist ein Verschließen des Schlosses im Standardmodus auch möglich. Eine Überwachung des ordnungsgemäßen Türanschlages erfolgt nur mit der Aktivierung der Option "Überprüfung Türanschlag" und dem optionalen Türanschlagkontakt.

Sollte des Schloss nicht verschlossen sein wiederholen Sie den Schließvorgang. Dies ist unbegrenzt möglich.

#### **4. Umstellen des Codes (Benutzer)**

Die Codeeingabe muss immer mit dem aktuellen Code erfolgen. Im nachfolgenden Beispiel wird der Ablauf mit dem voreingestellten Werkscode, bei geöffnetem Schloss, beschrieben. Der Vorgang ist für alle Benutzer 0-9 identisch. Jeder Benutzer kann nur seinen eigenen Code ändern. Die Benutzer 1-9 müssen zunächst angelegt werden. Benutzer 0 und 9 sind werksseitig voreingestellt.

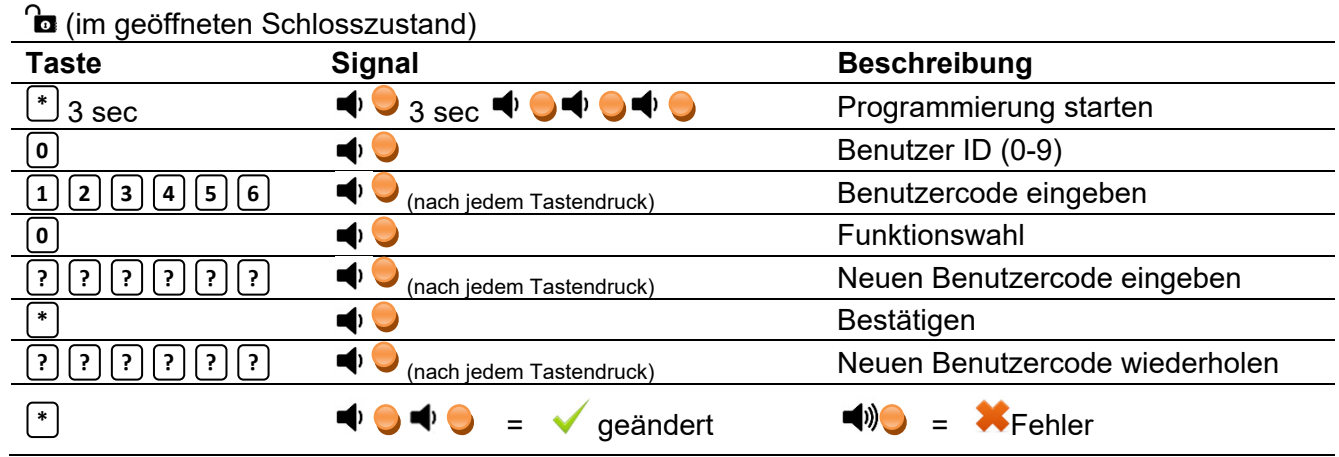

Nach dem Ertönen eines langen Signaltones wurde der Öffnungscode wegen einer Falscheingabe nicht geändert. Der alte Code ist noch aktiv. Den Vorgang muss wiederholt werden. Der Signalton erfolgt in Verbindung mit einer LED-Anzeige.

A Nach erfolgreicher Codeänderung muss der neue Öffnungscode durch mehrfaches Öffnen und Schließen, bei geöffneter Tür, getestet werden. Eine erfolgreiche Codeeingabe wird immer durch zwei kurze Signaltöne in Verbindung mit dem Leuchten der roten LED signalisiert.

Aus Sicherheitsgründen sollte der eingestellte Öffnungscode nicht notiert werden. Sollten Sie dies doch tun, verwahren Sie dieses an einem sicheren Ort. Nicht im Wertbehältnis bzw. in der Nähe des Wertbehältnisses.

Wird der Vorgang während der Programmierung für länger als 10 Sekunden unterbrochen, wird der Programmiervorgang abgebrochen (es ertönt ein langer Signalton mit roter LED). Der alte Code ist noch aktiv. Bitte beginnen Sie den Programmiervorgang neu.

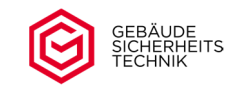

#### **5. Benutzer anlegen oder löschen**

Nur der Master (Benutzer 0) kann die Benutzer 1-9 anlegen oder löschen. Benutzer 0/Master ist werksseitig **<sup>1</sup> <sup>2</sup> <sup>3</sup> <sup>4</sup> <sup>5</sup> <sup>6</sup>** mit dem Code voreingestellt und muss vor Inbetriebnahme geändert werden. Die Programmierung bitte immer mit dem aktuellen Mastercode durchführen.

**ta** (im geöffneten Schlosszustand)

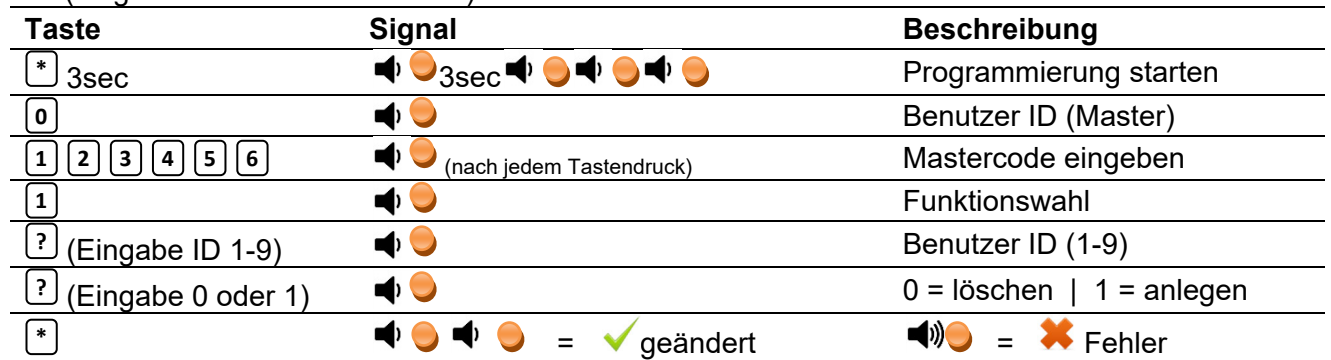

 $\textsf{Wur}$ de der Benutzer erfolgreich angelegt, ist sein Code auf العلالة العالمة eingestellt und muss im nächsten Schritt gemäß Punkt 4 auf einen individuellen Code geändert werden. Ein Löschen des Masters ist nicht möglich.

Beim Ertönen eines langen Tonsignals wurde der Benutzer wegen einer Falscheingabe nicht angelegt oder gelöscht. Sie müssen den Vorgang wiederholen. Die alten Schlosseinstellungen sind noch gültig.

#### **6. Schlossmodus einstellen**

Das Schloss kann nur vom Master (Benutzer 0) für die nachfolgend genannten Anwendungsbereiche eingestellt werden.

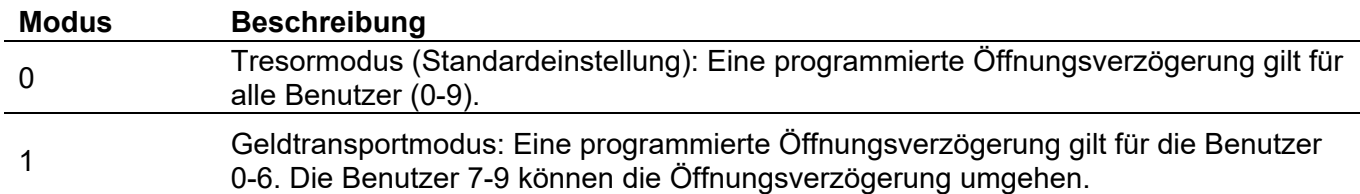

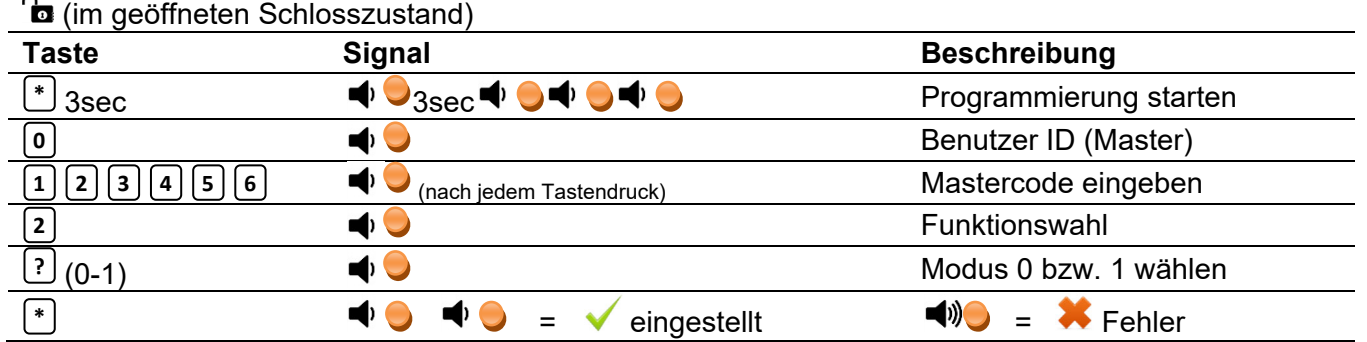

Bei Ertönen eines langen Signales wurde der Modus wegen einer Falscheingabe nicht geändert. Sie müssen den Vorgang wiederholen.

Ist ein Benutzer bereits angelegt, wird sein Code durch das erneute Anlegen auf **1 1 1 1 1 1** zurückgesetzt und muss erneut geändert werden. Ein vergessener Benutzercode kann so durch den Master auf zurückgesetzt werden. **1 1 1 1 1 1**

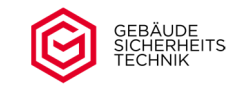

#### **7. Lautstärke, akustisches Signal**

Nur der Master (Benutzer 0) kann die akustischen Signale des Schlosses laut oder leise stellen. Werksseitig ist das Schloss auf "Laut" (1) eingestellt. Im Beispiel erfolgt die Programmierung mit dem voreingestellten Werkscode.

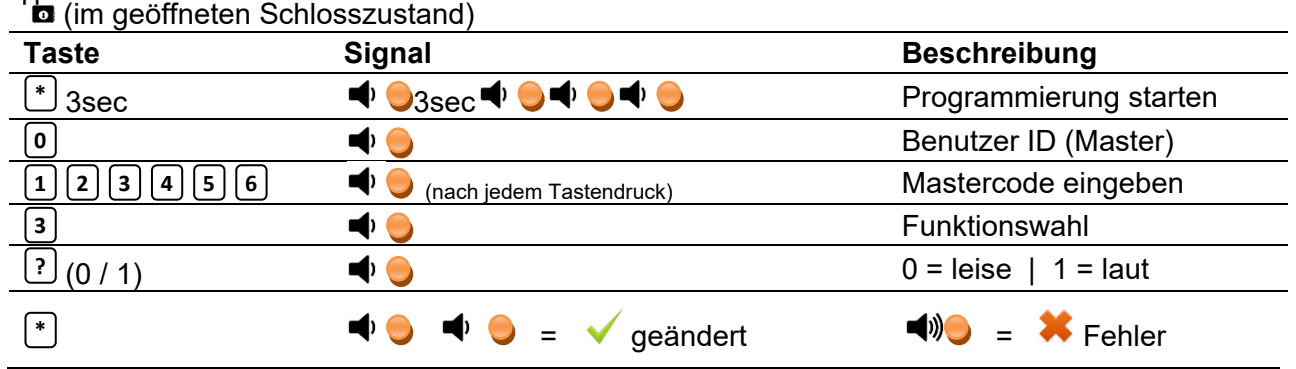

Bei Ertönen eines langen Signals wurde der Modus wegen einer Falscheingabe nicht geändert. Sie müssen den Vorgang wiederholen.

#### **8. Öffnungsprotokoll abfragen**

Das Schloss speichert Ereignisse der letzten 32 Benutzer, die es geöffnet haben. Dieses Protokoll kann nur vom Master abgefragt werden. Die Ausgabe erfolgt durch unterschiedliche Anzahl von akustischen / optischen Signalen gemäß der unten aufgeführten Tabelle. Das jüngste Ereignis wird als erstes Ereignis ausgegeben.

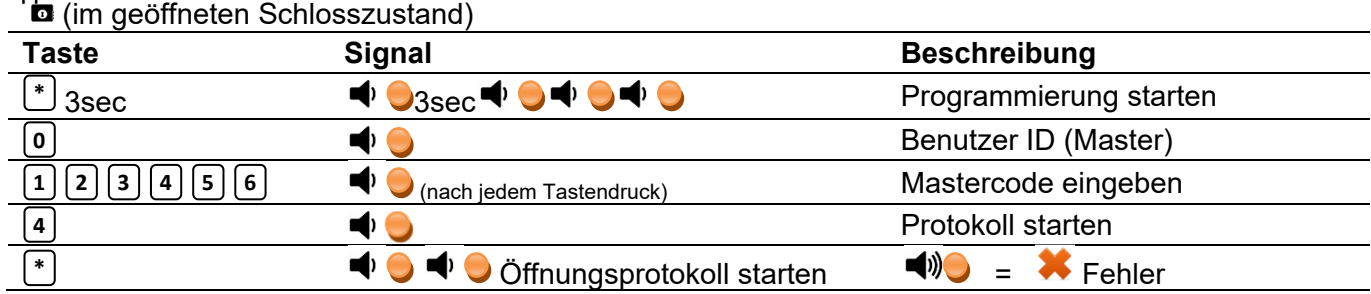

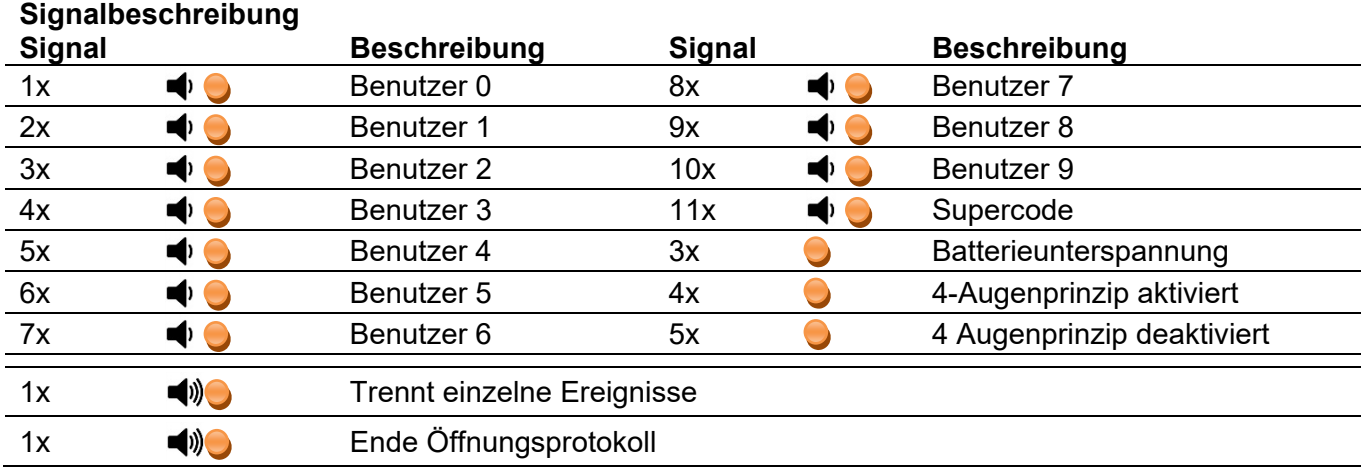

**Achtung:** Das Öffnungsprotokoll kann nicht unterbrochen werden. Während der Ausgabe des Öffnungsprotokoll sind keine Eingaben möglich.

 $\overline{\phantom{0}}$ 

 $\sim$ 

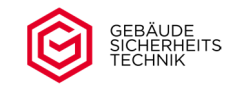

## **9. Supercode Funktionen**

Der Supercode ist werksseitig auf (7x1) eingestellt. Mit dem Supercode können das **1 1 1 1 1 1 1**Schloss geöffnet, der Mastercode zurücksetzt, Sperrzeiten der Benutzer, der eingestellte Schlossmodus, Vieraugenprinzip und Zeitprogramme umgangen werden. Bitte ändern Sie den Code vor Inbetriebnahme Ihres Schlosses.

#### **9.1 Supercode ändern**

 $\sim$ 

Der Supercode kann nur mit den Mastercode geändert werden.

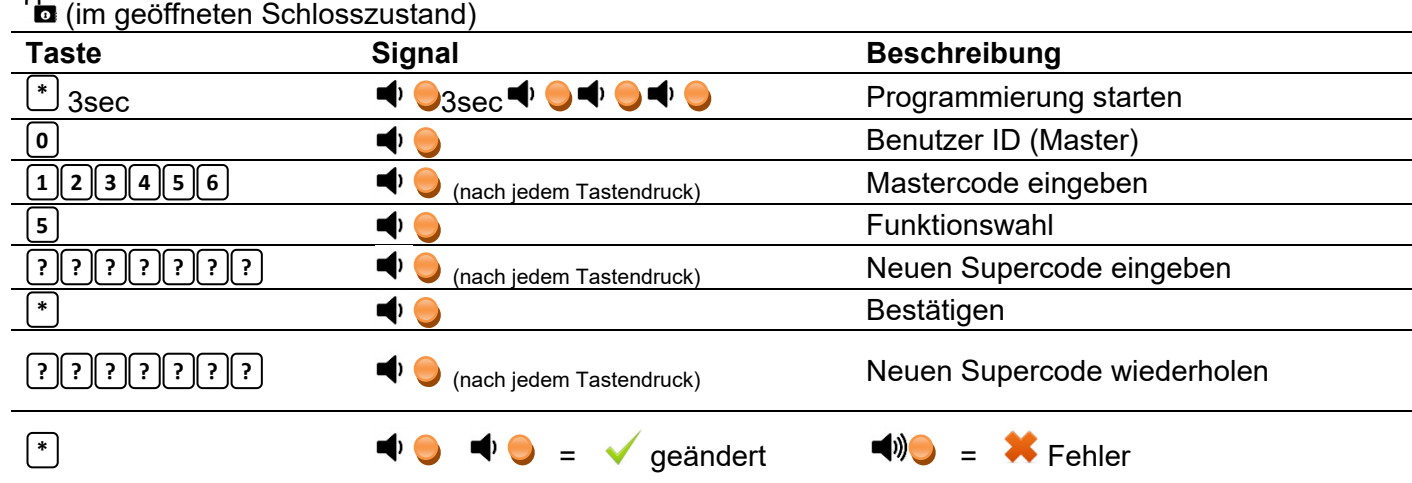

**△** Der Supercode ist kein regulärer Öffnungs-/Benutzercode und nur für den Notfall gedacht. Die Werkseinstellung muss aus Sicherheitsgründen vor der ersten Benutzung geändert werden.

Bei Ertönen eines langen akustischen/optischen Signals wurde der Supercode wegen einer Falscheingabe bzw. Zeitüberschreitung nicht geändert. Der alte Code ist noch aktiv. Der Vorgang muss wiederholt werden. Der Signalton erfolgt in Verbindung mit einer LED-Anzeige.

∆ Nach erfolgreicher Supercodeänderung muss der neue Supercode durch mehrfaches Öffnen und Schließen bei geöffneter Tür getestet werden.

Aus Sicherheitsgründen sollte der eingestellte Supercode nicht notiert werden. Sollten Sie dieses doch tun, verwahren Sie diesen an einem sicheren Ort, nicht im Wertbehältnis bzw. in der Nähe des Wertbehältnisses.

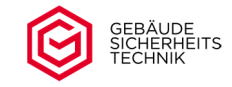

#### **9.2 Mit dem Supercode öffnen**

Bei Verlust des Mastercodes, bei aktiver Sperrzeit der Benutzer, aktivem Vieraugenprinzip, aktiviertem Schlossmodus, sowie aktiven Zeitfunktionen kann das Schloss mit dem Supercode geöffnet werden. Der Supercode ist immer 7-stellig*.* 

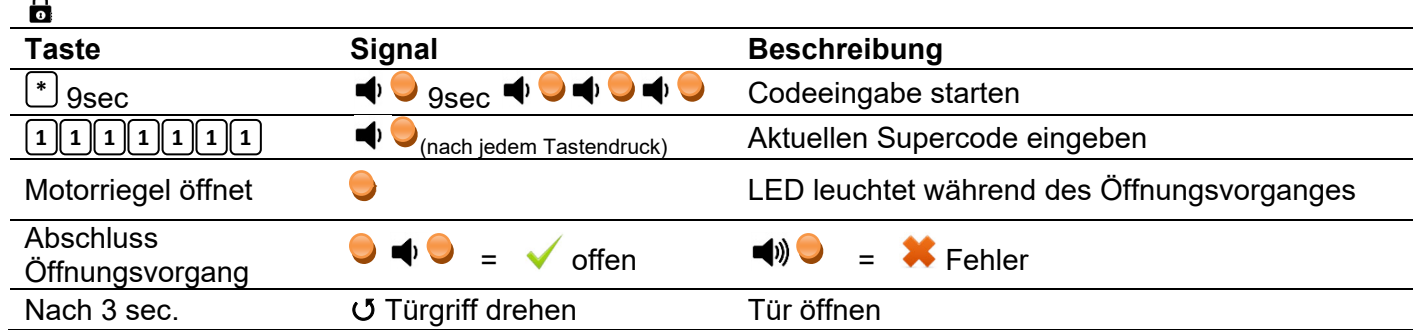

Nach korrekter Codeeingabe und vollständigen Zurückfahren des Motorriegels vom Schloss kann die Tür über den Türgriff geöffnet werden. Während des zurückfahren des Motorriegels leuchtet die rote LED.

Betätigen Sie den Griff frühestens 3 sec. nach der Codeeingabe.

Um Schlossbeschädigungen zu vermeiden, drehen Sie den Türgriff bitte gleichmäßig und nicht ruckartig.

Nach einer falschen Codeeingabe kann der Vorgang noch dreimal wiederholt werden. Nach dreimaliger Falscheingabe tritt eine Sperrzeit von 5 Minuten in Kraft (Manipulationssperre). Die LED leuchtet alle 8 Sekunden auf. Während der Manipulationssperre ist das Drücken der Tastatur zu vermeiden. Dieses führt zur Verlängerung der Sperrzeit.

#### **9.3 Mastercode mittels Supercode zurücksetzen**

Bei Verlust des Mastercodes kann der Mastercode mit dem Supercode zurückgesetzt werden.

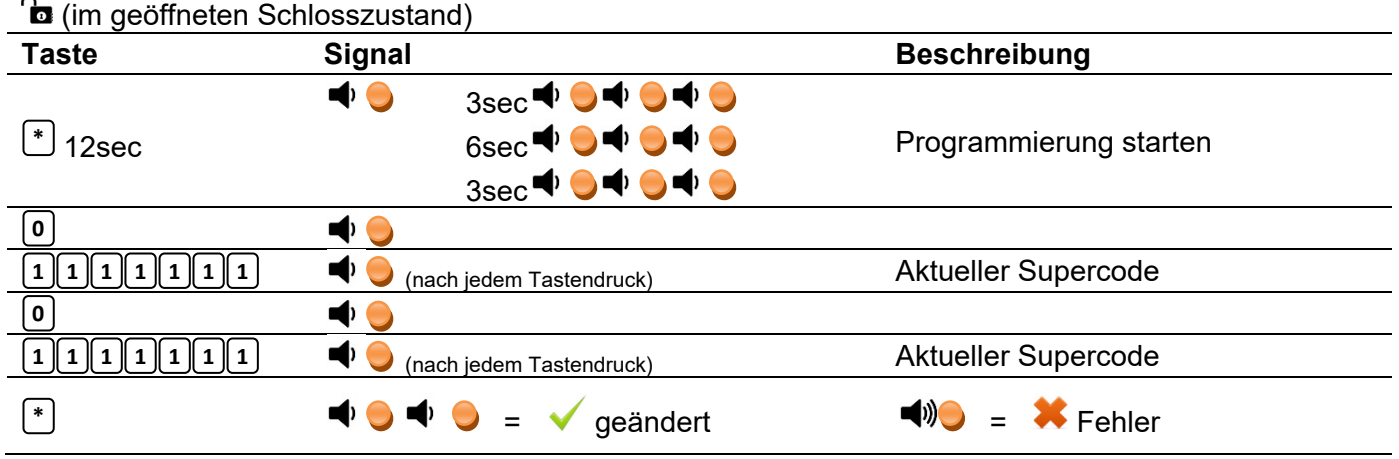

 $\blacksquare$ Nach erfolgreichem Zurücksetzen wird der Mastercode (Benutzer 0) auf العلال المستطلعة eingestellt. Aus Sicherheitsgründen ändern Sie diesen Öffnungscode vor einer weiteren Schlossbenutzung.

## **10. Codeverknüpfung (4 Augen Prinzip)**

Durch Aktivieren der Codeverknüpfung (4 Augen Prinzip) wird sichergestellt, dass das Schloss nur von 2 angelegten Benutzern gleichzeitig geöffnet werden kann. Die Kombination der Benutzer ist beliebig (keine feste Zuordnung).

#### **10.1 Codeverknüpfung aktivieren oder deaktivieren**

Die Codeverknüpfung kann nur durch den Master (0) aktiviert bzw. deaktiviert werden.

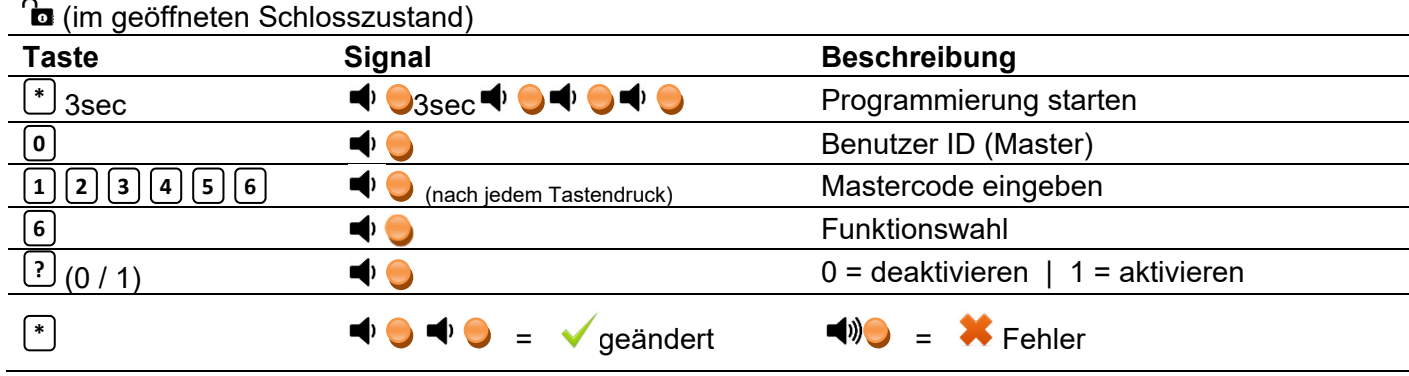

Bei Ertönen eines langen Signales wurde der Modus wegen einer Falscheingabe nicht geändert. Sie müssen den Vorgang wiederholen.

#### **10.2 Mit zwei Benutzercodes öffnen**

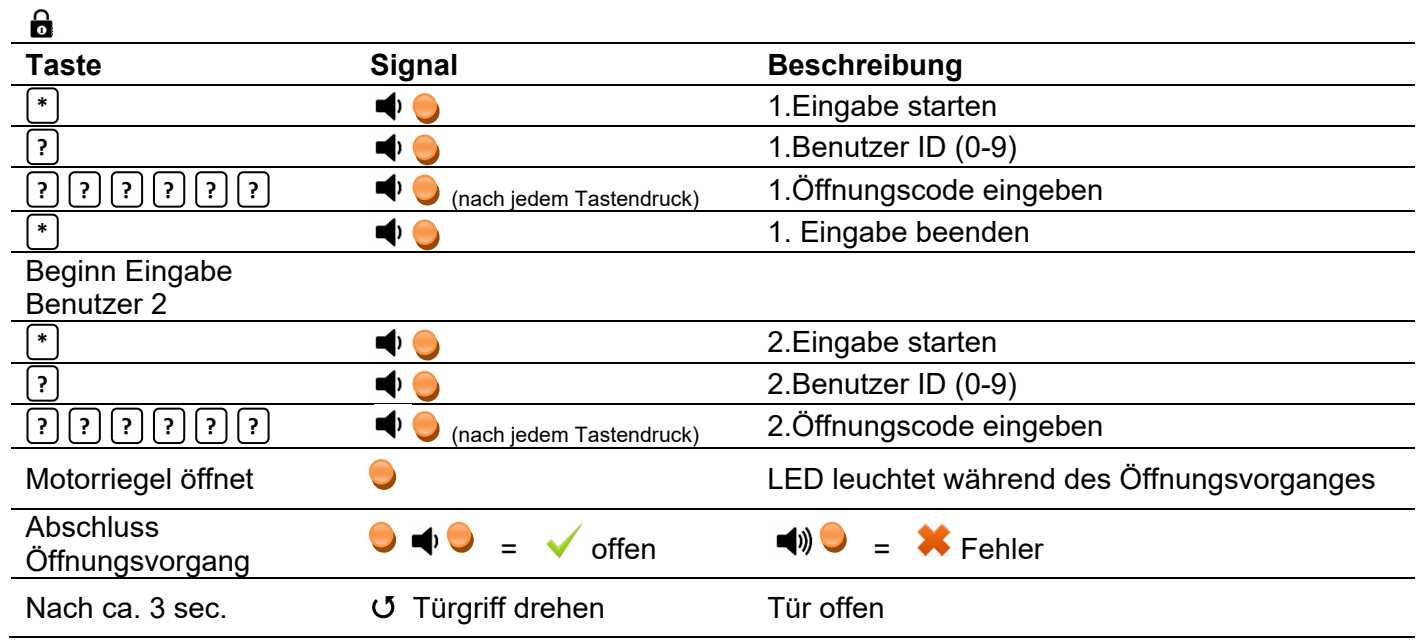

**△** Der 1. und der 2. Öffnungscode müssen unterschiedliche Benutzer sein.

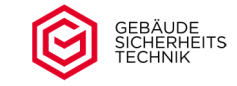

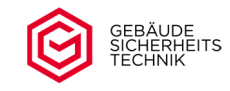

### **11. Zeitfunktionen**

Das Schloss kann mit einer Öffnungsverzögerung von 0 – 255 Minuten programmiert werden. Die Öffnungsverzögerung gibt vor, wieviel Minuten das Schloss nach der Codeeingabe des Benutzers (0 bis 9) nicht geöffnet werden kann. Die Öffnungsverzögerung beginnt mit der Eingabe des Öffnungscodes des Benutzers (0 bis 9). Die Öffnungsverzögerung ist immer mit dem Öffnungszeitfenster gekoppelt. Das Öffnungszeitfenster gibt vor, in welcher Zeit das Schloss nach Ablauf der Öffnungsverzögerung, geöffnet werden kann. Öffnungsverzögerung und Öffnungszeitfenster können auf 1 bis 255 Minuten eingestellt werden.

- Werksseitig ist das Schloss mit einer Öffnungszeitverzögerung von 0 min und einem Öffnungszeitfenster von 5 min voreingestellt. (Schloss öffnet sofort nach der Öffnungscodeeingabe).
- AMit dem Supercode kann die Öffnungszeitverzögerung / das Öffnungszeitfenster umgangen werden.
- Eine Verwendung der Öffnungszeitverzögerung ohne ein Öffnungszeitfenster ist nicht möglich. Das kleinste Öffnungszeitfenster beträgt 1 Minute.

#### **11.1 Öffnungsverzögerung (ÖV) aktivieren / deaktivieren**

Die Aktivierung / Deaktivierung der Öffnungsverzögerung ist nur durch den Master (Benutzer 0) möglich.

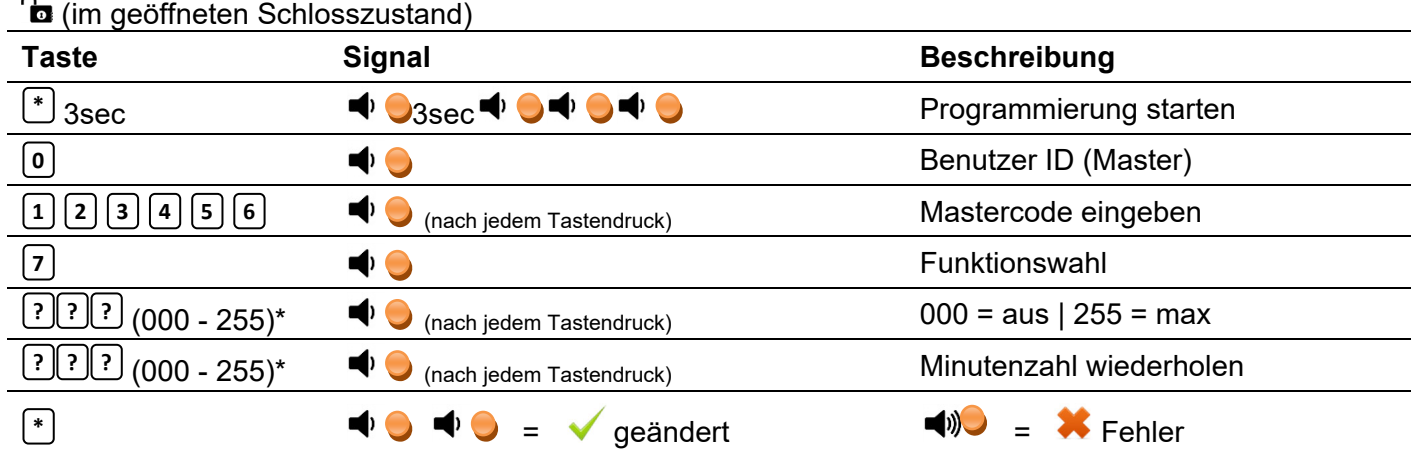

\*Die Verzögerungszeit (ÖV) bitte immer 3-stellig eingeben (z.B. 003 = 3 Minuten)

<u>A</u> Werksseitig ist die Öffnungszeitverzögerung auf 000 (null Minuten) eingestellt. Dies bedeutet, das Schloss öffnet sofort nach der richtigen Codeeingabe. Die Öffnungszeitverzögerung gilt nicht für den Supercode. Nach Eingabe des Supercodes öffnet das Schloss sofort.

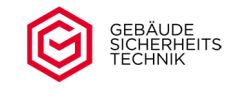

## **11.2 Öffnungszeitfenster (ÖZ) einstellen**

Das Öffnungszeitfenster legt fest, wie lange (in Minuten) das Schloss nach Ablauf der Öffnungsverzögerung geöffnet werden kann. Das Öffnungszeitfenster kann nur vom Master (Benutzer 0) eingestellt werden.

**A** Das Zeitfenster ist standardmäßig auf 5 Minuten eingestellt. Das kleinste Öffnungszeitfenster beträgt 1 Minute (001)

## Öffnungszeitfenster (ÖZ) einstellen

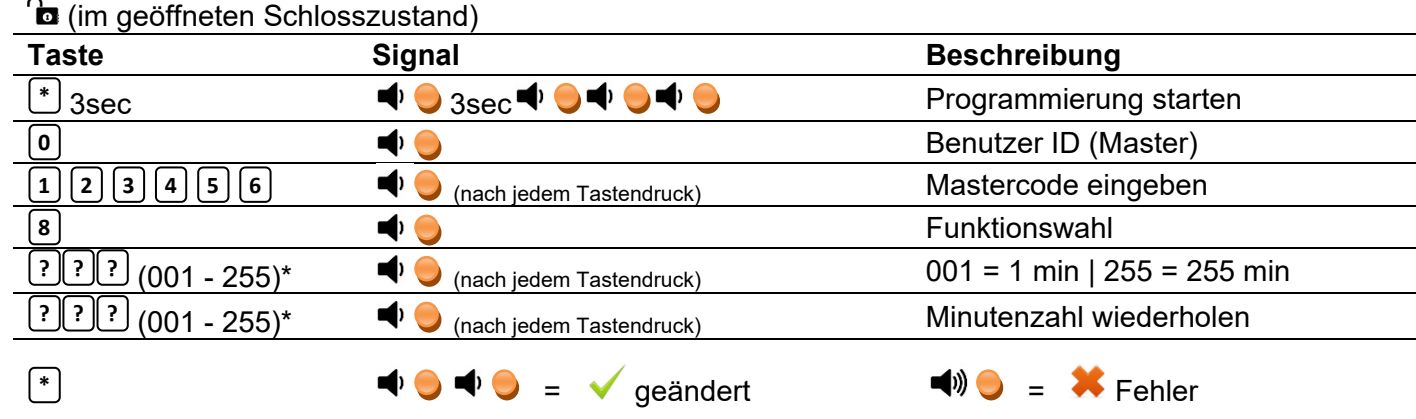

\*Das Öffnungszeitfenster (ÖZ) bitte immer 3-stellig eingeben (z.B. 003 = 3 Minuten)

## **11.3 Öffnen bei aktiver Öffnungsverzögerung (ÖV) mit dem Öffnungszeitfenster (ÖZ)**

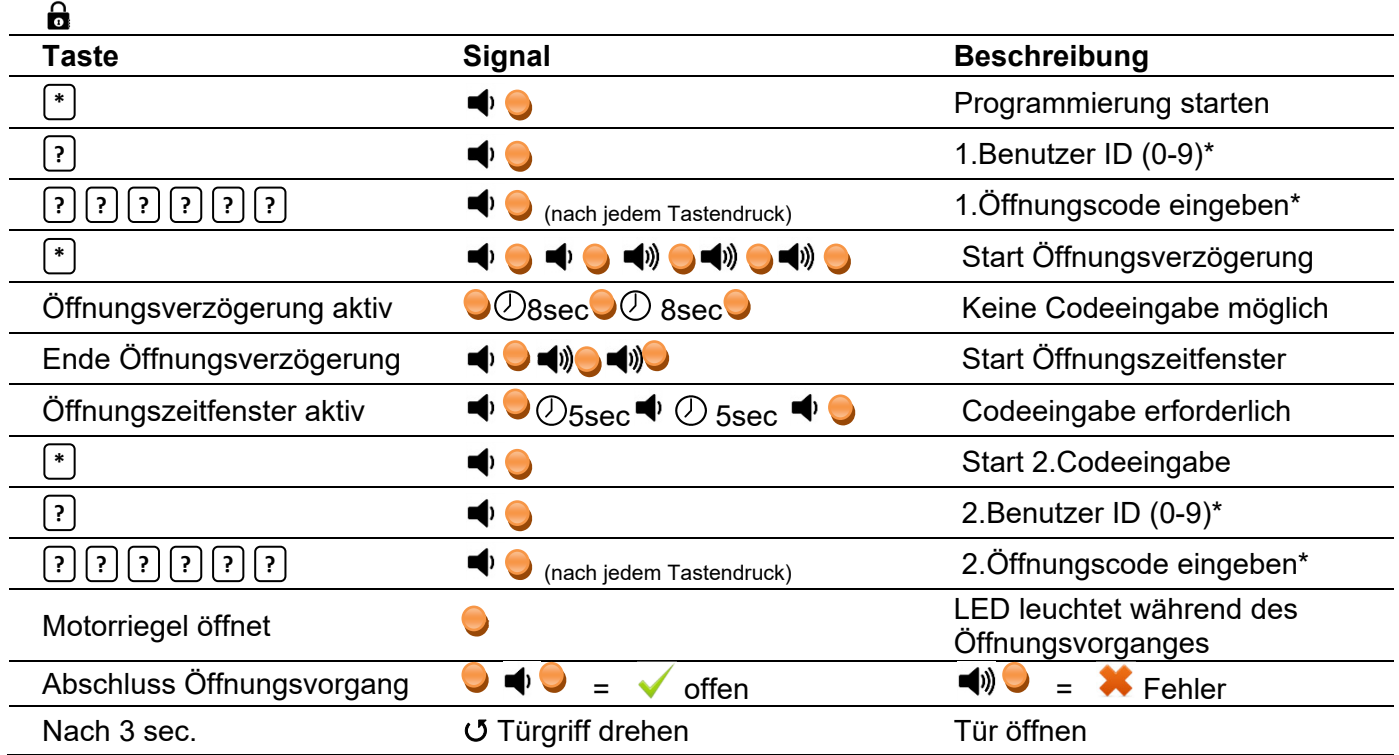

 $\triangle$  \* Sollten Sie eine Codeverknüpfung (4-Augenprinzip) aktiviert haben muss die Codeeingabe entsprechend der dort festgelegten Codeeingabe erfolgen.

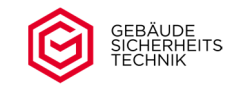

- Die Laufzeit der Öffnungsverzögerung (ÖV) beginnt mit Bestätigung der Codeeingabe. Während der Laufzeit der Öffnungsverzögerung bitte keine weitere Codeeingabe durchführen. Jede Codeeingabe bzw. Bedienung der Tastatur führt zu einer Verlängerung der Öffnungsverzögerung (ÖV).
- Die Laufzeit der Öffnungsverzögerung ist am ständig wiederholenden Blinken der LED (alle 8 Sekunden) erkennbar. Während der Öffnungsverzögerung reagiert das Schloss auf keine weiteren Codeeingaben. Das Ende der Öffnungsverzögerung wird durch 1 kurzes und 2 lange Tonsignale verbunden mit der LED angezeigt. Nach Ende der Öffnungsverzögerung muss der Öffnungscode im programmierten Öffnungszeitfenster eingegeben werden. Erfolgt dieses nicht, muss der komplette Öffnungsvorgang wiederholt werden.

Der erste und zweite Öffnungscode müssen nicht identisch sein. Es müssen jedoch zugelassene Benutzercodes (0 bis 9) verwendet werden.

 $\Delta$  Die Laufzeit des Öffnungszeitfensters wird durch einen kurzen Ton/LED im Abstand von 5 sec. signalisiert. Sofern kein Öffnungscode eingegeben wurde, wird das Ende des Öffnungszeitfensters durch ein 3-maliges langes blinken der LED verbunden mit einem lauten Ton angezeigt.

#### **12. Überprüfung Türanschlag/Verriegelungszustand Schloss/automatisches Verriegeln**

Für die Nutzung dieser Funktionen muss ein optionaler Türkontakt bzw. zusätzlicher Riegelwerksschalter im Schrank installiert sein (nicht im Standard enthalten). Standardmäßig ist das Schloss mit der Schlossfunktion ohne Türüberwachung (Schlossfunktion 0) programmiert.

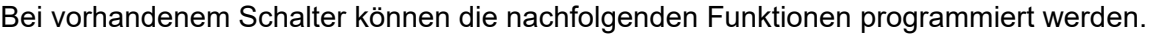

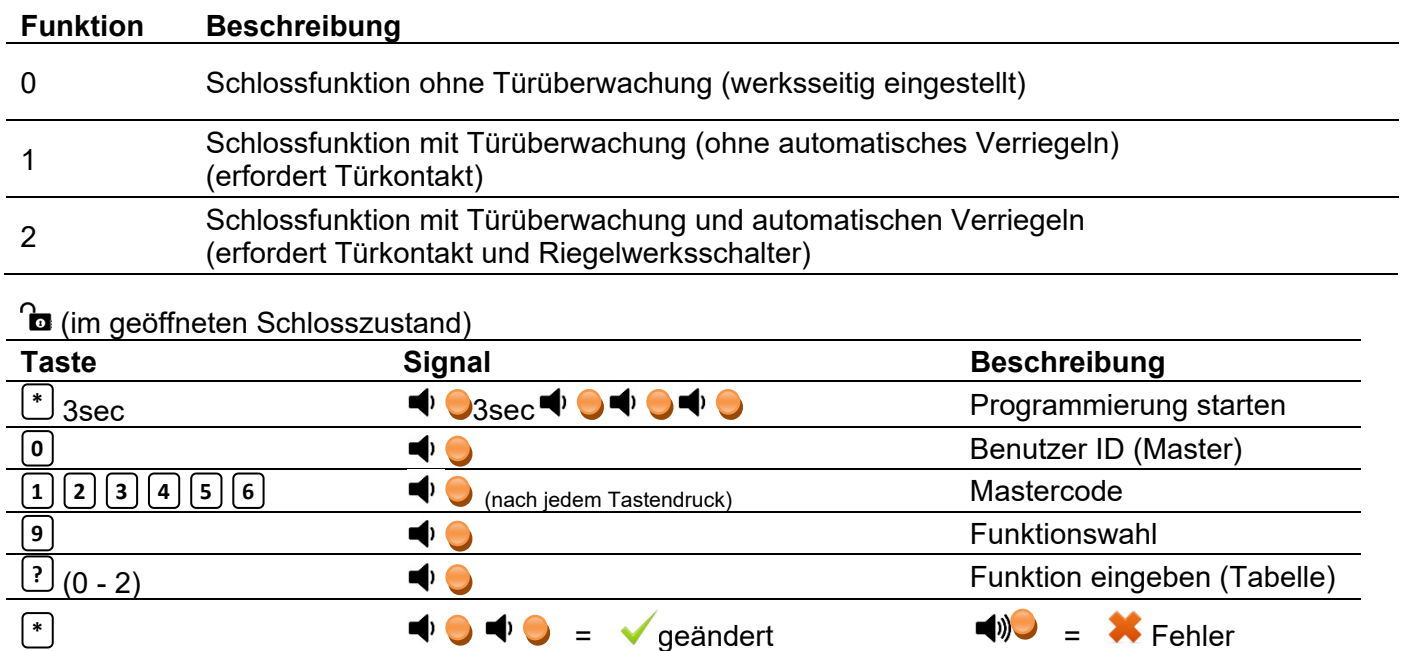

<u>A</u> Die Aktivierung / Deaktivierung der einzelnen Funktionen kann nur durch den Master (Benutzer 0) durchgeführt werden. Der hier dargestellte Mastercode ist der voreingestellte Werkscode. Bitte verwenden Sie den aktuell gültigen Code.

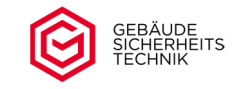

Wird während des Schließvorganges festgestellt, dass das der Türkontakt bzw. das Schloss nicht richtig verschlossen ist, erfolgt eine Fehlermeldung. Die Meldung erfolgt nach ca. 3 Sekunden über einen Signalton, verbunden mit dem Leuchten der roten LED, im Abstand von je 1-ner Sekunde.

Zur Behebung der Fehlerursache kann die Signalanzeige durch Drücken der Taste für 5 sec. **C**unterbrochen werden. Innerhalb dieser 5 sec. kann das Schloss mittels Codeeingabe geöffnet werden. Erfolgt dieses nicht wird die Fehleranzeige fortgesetzt.

**Achtung***:* Die Anzeige erlischt erst nach dem richtigen Verschließen der Tresortür und bzw. des Schlosses und verringert die Lebensdauer der Batterie.

Achtung: Wurde die Funktion "Schlossfunktion mit Tür Überwachung" aktiviert und kein Türkontakt montiert, erfolgt bei geschlossenem Schloss immer eine Fehlermeldung.

#### **13. Stromversorgung**

#### **13.1 Batteriewechsel**

Die Stromversorgung erfolgt durch eine 9V-Blockbatterie (Achtung, nur Alkaline oder Lithium Batterien verwenden). Abhängig vom Tastaturtyp befindet sich die Batterie entweder in einem separaten Batteriefach, welches sichtbar auf der Innenseite der Tresortür in der Abdeckung oder Türumlaibung eingebaut ist (12mm Flachtastatur), oder im Tastaturgehäuse (Tastatur pro, 53mm vorstehend)

Ein Batteriewechsel wird spätestens dann nötig, wenn nach dem Auffahren des Schlosses bzw. nach einem Bedienvorgang am Schloss für ca. 3 sec. mehrfache kurze Signaltöne mit dem Aufleuchten der LED zu hören/sehen sind. Der Batteriewechsel hat baldmöglichst zu erfolgen (die Betriebssicherheit ist nach ca. zehn weiteren Betätigungen nicht mehr gewährleistet). Eine Verringerung der Batterieleistung können Sie auch an einer Verringerung der Signalstärke (Ton/Helligkeit LED) erkennen. Bitte achten Sie beim Batteriewechsel auf die richtige Polung.

Durch einen Batteriewechsel gehen keine Einstellungen oder Codes verloren.

#### Batteriewechsel bei innenliegendem Batteriefach

Öffnen Sie den Deckel des Batteriefachs und entnehmen Sie die Batterie. Achten Sie beim Einlegen der neuen Batterie darauf, diese mit mäßigem Druck einzulegen, um die Kontakte nicht zu verbiegen.

#### Batteriewechsel bei außenliegender Batterie

Drehen Sie den Tastaturring (vorderer Teil des Beschlages) bis zum Anschlag (ca. 20°) gegen den Uhrzeigersinn und ziehen Sie ihn vorsichtig nach vorne ab. Nach dem Batteriewechsel stecken Sie den Tastaturring wieder auf die Führungsbolzen und fixieren ihn durch Drehen im Uhrzeigersinn. Sollte sich der Tastaturring zu leicht oder zu schwer drehen lassen können die beiden Führungsbolzen mittels Inbusschlüssel nachgestellt werden.

#### **13.2 Notbestromung**

#### 13.2.1 Innenliegendes Batteriefach

Bei zu geringen Batteriezustand und verschlossenem Tresor gehen Sie wie folgt vor.

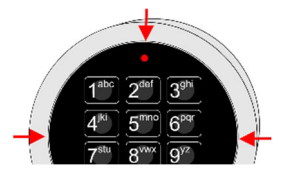

- 1. Lösen Sie das Tastenfeld aus der Halterung, indem Sie mit einem flachen, nicht scharfen Schraubendreher am Rand des Tastenfeldes zwischen 4 und 7, zwischen 6 und 9, sowie oberhalb der LED die Tastatur vorsichtig heraushebeln (siehe Abbildung). Ziehen Sie die Tastatur mit beiden Kabeln ca. 5 cm heraus und heben Sie die Tastatur an.
- 2. Rasten Sie die neue 9V Batterie auf der Rückseite in die beiden Pole (groß auf klein, klein auf groß). Stützen Sie dabei mit dem Finger auf der Vorderseite der Tastatur, zwischen 0 und 8, die Tastatur ab.
- 3. Gehen Sie nun gemäß Bedienungsanleitung, Punkt Öffnen vor und öffnen Sie den Tresor.
- 4. Öffnen Sie das Batteriefach auf der Innenseite, lösen Sie die neue Batterie vorsichtig von der Tastaturrückseite und tauschen Sie die leere dagegen aus.
- 5. Schieben Sie die Tastaturkabel vorsichtig in die Tür zurück und rasten Sie die Tastatur wieder in der Halterung ein.
- <u>A</u> Durch das Herauslösen der Tastatur aus der Halterung können, durch den verwendeten Schraubendreher, Kratzspuren auf der Halterung entstehen. Bitte beachten Sie, dass dieses nicht unter die Garantie-/Gewährleistungsansprüche fällt und die Funktion des Schlosses nicht beeinträchtig. Dieses ist gewollt und kann Ihnen, soweit die Kratzspuren nicht von Ihnen selbst verursacht wurden, einen Hinweis auf eine mögliche illegale Manipulation geben.

#### 13.2.2 Außenliegendes Batteriefach

Eine Notbestromung ist wie oben beschrieben möglich, aber nicht notwendig. Bitte wechseln Sie in diesem Fall die Batterie.

#### **14. Neustart**

Um Funktionsstörungen zu beheben kann ein Neustart des Schlosses hilfreich sein. Halten Sie hierfür die

Taste für mindestens 30 Sekunden gedrückt und lassen Sie diese dann los. Mit dem Ertönen des 2- **0**maligen Tonsignal verbunden mit der LED wird der Neustart eingeleitet. Nach weiteren 5-10 Sekunden erfolgt ein einzelnes Blinksignal zusammen mit einem Piepton, der Neustart ist jetzt abgeschlossen.

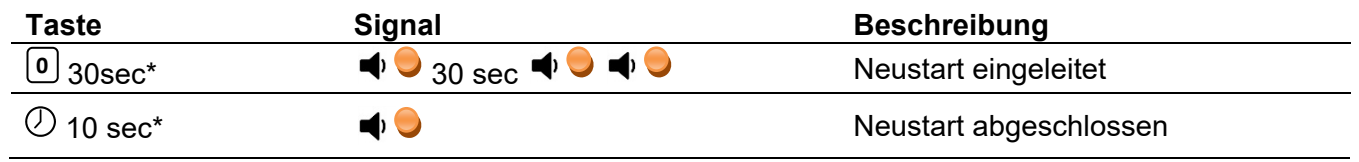

\*Richtwert

Durch den Neustart des Schlosses werden keine Codes verändert oder andere Einstellungen gelöscht.

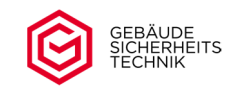

## **15. Signaltabelle**

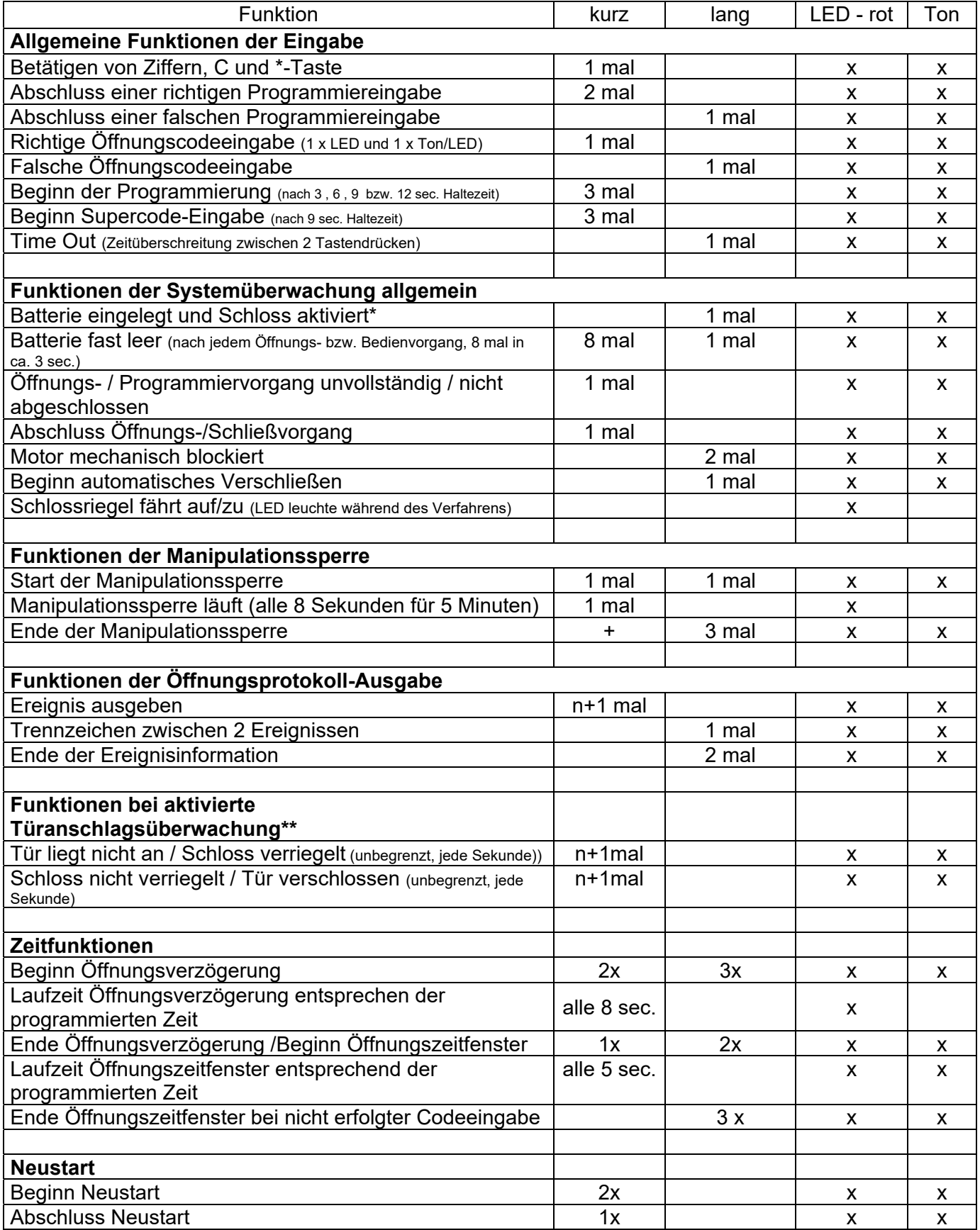

\* = Nach Einsetzen / Wechsel der Batterie

\*\* = Signalfolge bis zur Fehlerbehebung bzw. Batterie ist leer

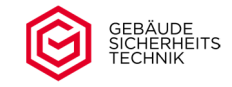

#### **16. Hilfe bei Problemen/Fehlbedienungen/Blockierung**

Sollte es bei der Bedienung Ihres Motorschlosses zu Fehlern kommen, z.B. Ihr Schloss nimmt keinen Code an, Schloss öffnet trotz richtiger Codeeingabe nicht, Schloss lässt sich nicht umprogrammieren, Sie nehmen Ton-LED-Signale wahr und können diese nicht zuordnen bzw. ähnlichen gehen Sie bitte wie folgt vor:

- Prüfen Sie, ob Ihr Schloss auf beliebige Tastendrücke reagiert. Sollten die Tastendrücke nicht mit dem Leuchten der roten LED und einem Ton quittiert werden bzw. dieser sehr leise/schwach sein versuchen Sie die Öffnung mit einer Notbestromung. Der Ladezustand der Batterie könnte zu gering sein.
- Vergewissern Sie sich, dass Sie den richtigen Code bzw. Programmierdaten eingeben haben. Achtung, geben Sie immer den aktuellen Code ein. Die in der Anleitung genannten Codes sind lediglich voreingestellte Werkscodes.
- Sie hören kurz aufeinanderfolgende Töne/LED-Signale
	- Prüfen Sie anhand der Signaltabelle, ob sich Ihr Schloss in der Manipulationssperre bzw. Türüberwachung befindet. Wenn "Ja" gehen Sie entsprechend der Beschreibung in der Bedienungsanleitung vor.
	- Sollten Sie die Türüberwachung ohne Anschluss eines Türkontaktes aktiviert haben deaktivieren Sie diese Funktion.
- Der Schlossriegel verriegelt nicht komplett
	- Beseitigen Sie die Ursachen einer Blockierung des Schlossriegels. Eine Blockierung des Schlossriegels wird durch ein zweimaligen langen Signalton verbunden mit dem Leuchten der roten LED nach dem Zufahren des Schlossriegels angezeigt. Hören Sie dieses Signal beheben Sie die Ursachen der Blockierungen (Schlossriegel muss frei Laufen, Riegelwerk muss frei und leichtgängig funktionieren, usw.)
	- Nach dem Anzeigen einer Blockierung stehen Ihnen nachfolgende Schlossfunktionen zur Verfügung:
	- 1. Öffnen des Schlosses mittels Super- / Benutzercode und
	- 2. Schließen des Schlosses durch Drücken der Taste **C**
- Grundsätzlich empfehlen wir Ihnen bei Problemen/Fragen Rücksprache mit Ihrem Fachhändler zu nehmen.

#### **17. Technische Daten und Zertifizierung**

Das Schloss ist für den Innenbereich ausgelegt Temperatur 10°C – 40°C Relative Luftfeuchte 30% - 85% Ruhestrom < 0,1mA Batterieversorgung: 9V nominal (min 6,5 Volt) Batterietyp: 9V Block Type Alkali-Mangan oder Lithium, mind. 500 mAh Nennladung Lebensdauer der Batterie im normalen Betrieb ca. 2 Jahre Schlossklasse II (B), Anerkennungsnummer M 120308 Geprüft auf Basis der VdS 2344, VdS 2396 und EN 1300

## $\epsilon$

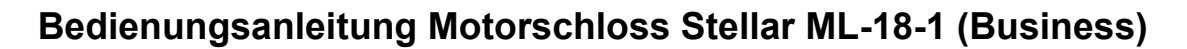

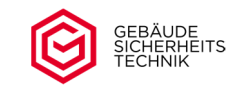

## **Kurzbedienungsanleitung**

**Seite 1 von 2** 

## **a) Öffnen mit Benutzercode (0 – 9)\***

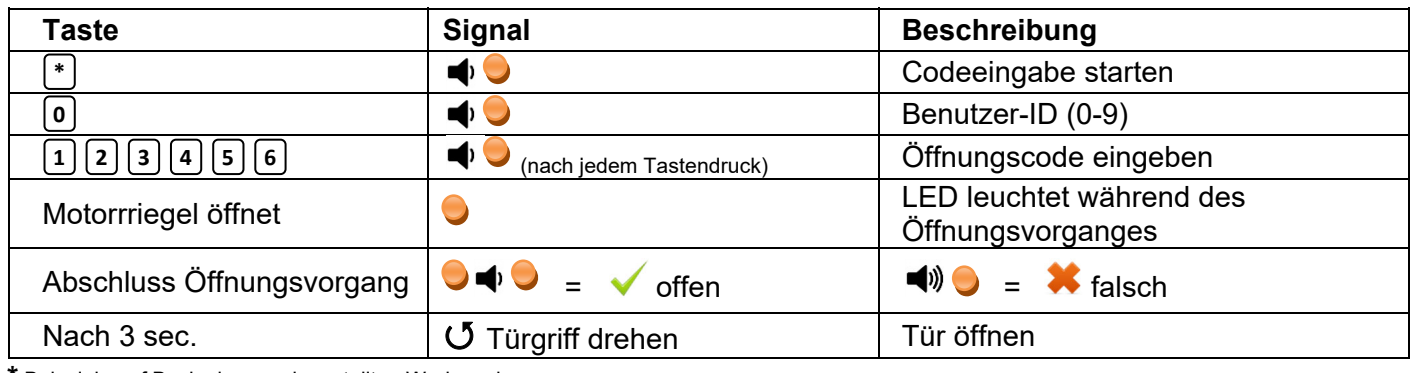

**\*** Beispiele auf Basis des voreingestellten Werkscodes

#### **b) Schließen**

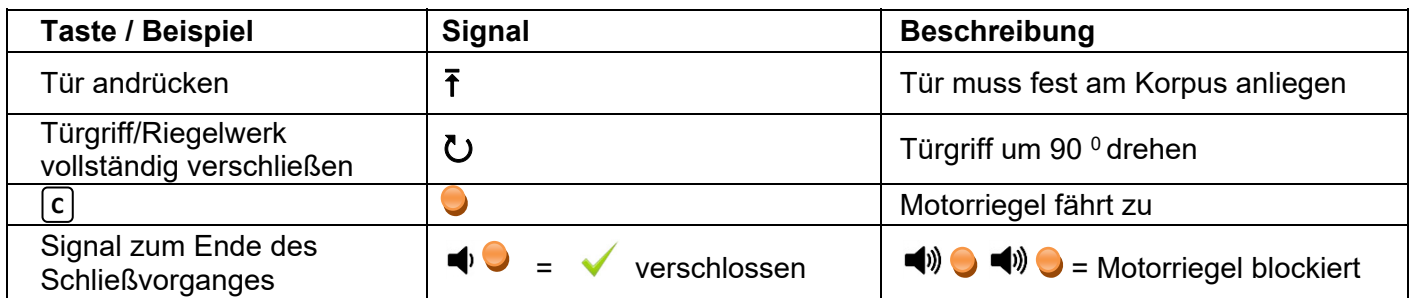

#### **c) Codeumstellung Benutzer\***

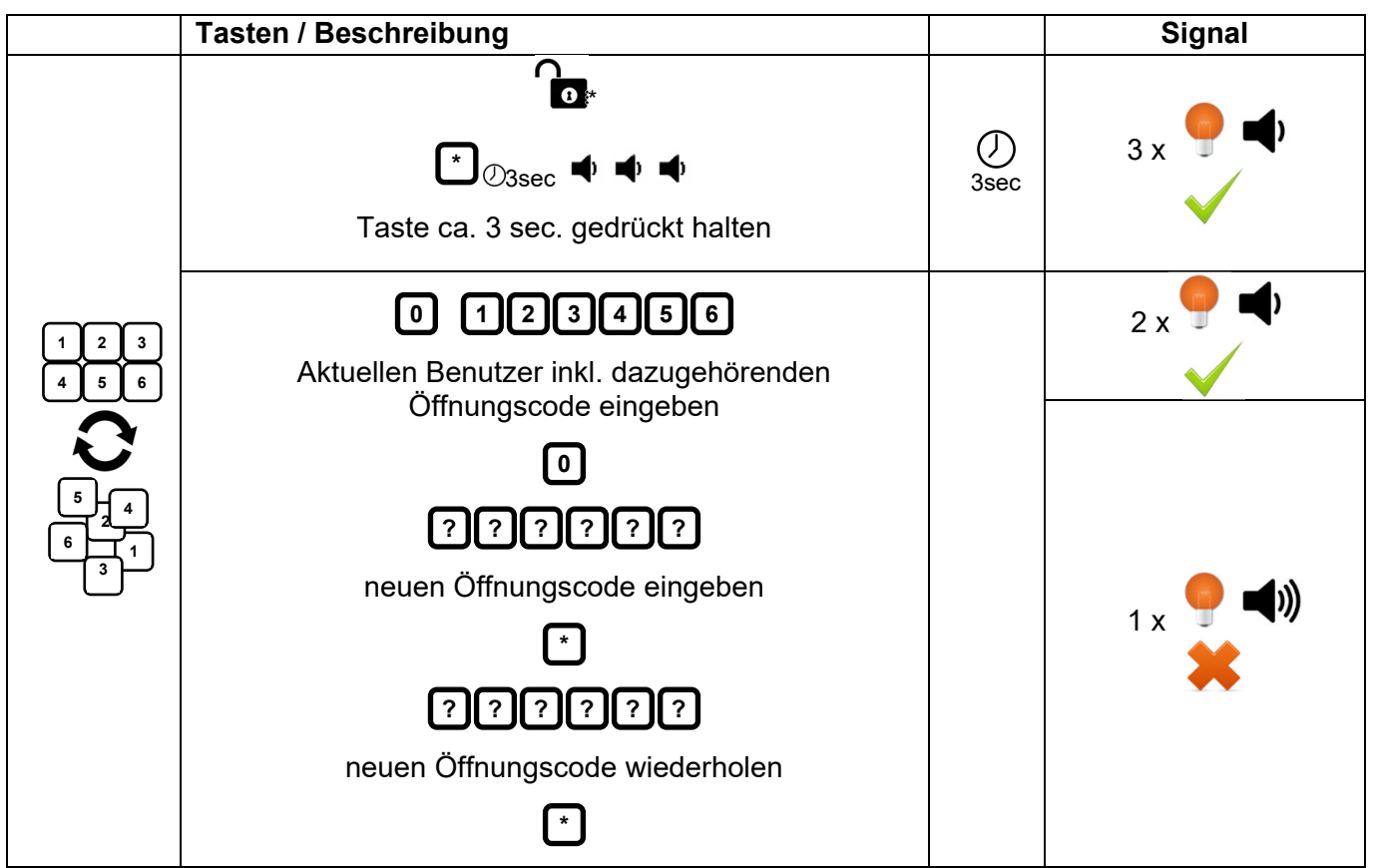

\*Codeumstellung nur bei geöffneter Tür möglich / Beispiel auf Basis des voreingestellten Werkscodes

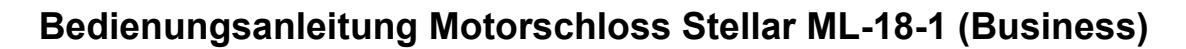

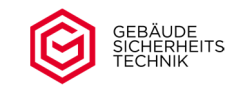

## **Kurzbedienungsanleitung**

**Seite 2 von 2**

### **d) Öffnen - Supercode\***

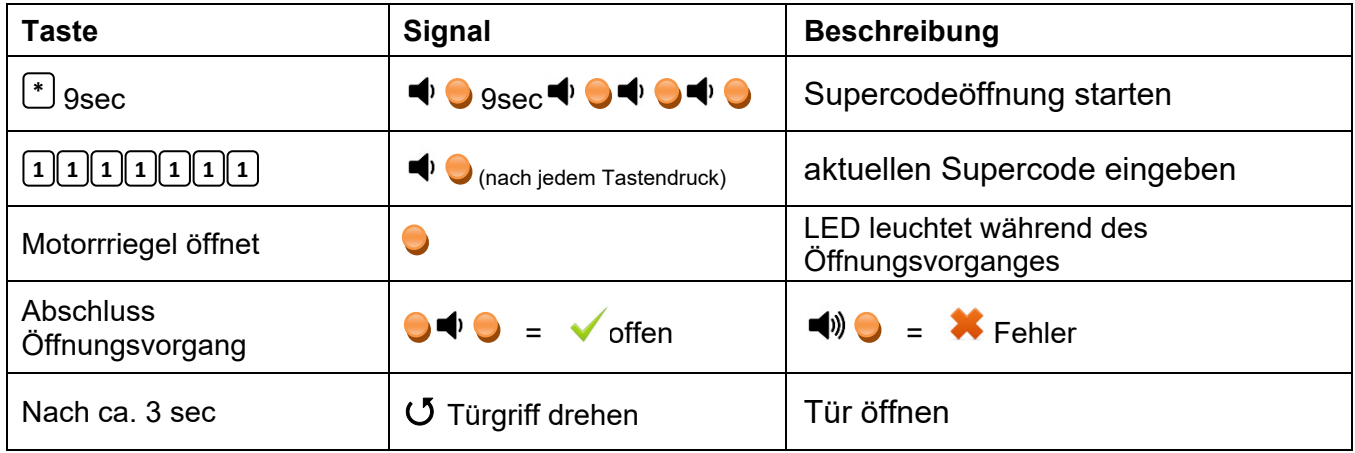

\*Beispiele auf Basis der voreingestellten Werkscodes

- $\bigwedge$ Vor Inbetriebnahme bitte unbedingt alle Werkscodes ändern. Bitte beachten Sie dazu die vollständige Anleitung mit allen Informationen zu voreingestellten Codes.
- Betätigen Sie den Griff erst, wenn das Schloss vollständig geöffnet ist (LED blinkt 2x).  $\sqrt{N}$ Zwischen Codeeingabe und Betätigung des Griffes sollten min. 3 sec. liegen.
- × Nach einer falschen Codeeingabe kann der Vorgang noch dreimal wiederholt werden. Nach viermaliger Falscheingabe tritt eine Sperrzeit von 5 Minuten in Kraft (Manipulationssperre). Sie hören alle 8 sec. einen kurzen Ton bei aufleuchtender LED. Während der Manipulationssperre ist das Drücken der Tastatur zu vermeiden. Dieses führt zur Verlängerung der Sperrzeit.

Die vollständige Version der Anleitung steht für Sie unter folgendem Link zum Download bereit.

https://gst-tresore.de/zubehoer/schloesser/ml18-1-business.html

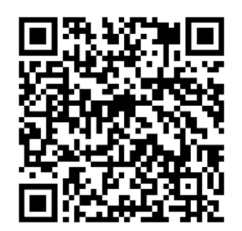